# **Inhaltsverzeichnis**

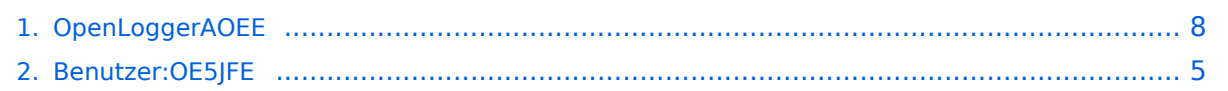

# **OpenLoggerAOEE**

[Versionsgeschichte interaktiv durchsuchen](https://wiki.oevsv.at) [VisuellWikitext](https://wiki.oevsv.at)

### **[Version vom 3. April 2022, 19:59 Uhr](#page-7-0) ([Qu](#page-7-0) [elltext anzeigen\)](#page-7-0)** [OE5JFE](#page-4-0) ([Diskussion](https://wiki.oevsv.at/w/index.php?title=Benutzer_Diskussion:OE5JFE&action=view) | [Beiträge\)](https://wiki.oevsv.at/wiki/Spezial:Beitr%C3%A4ge/OE5JFE) (Screenshot eingefügt) [Markierung](https://wiki.oevsv.at/wiki/Spezial:Markierungen): 2017-Quelltext-Bearbeitung [← Zum vorherigen Versionsunterschied](#page-7-0)

#### **[Version vom 4. April 2022, 10:17 Uhr](#page-7-0) ([Qu](#page-7-0) [elltext anzeigen](#page-7-0))**

[OE5JFE](#page-4-0) [\(Diskussion](https://wiki.oevsv.at/w/index.php?title=Benutzer_Diskussion:OE5JFE&action=view) | [Beiträge](https://wiki.oevsv.at/wiki/Spezial:Beitr%C3%A4ge/OE5JFE)) [Markierung:](https://wiki.oevsv.at/wiki/Spezial:Markierungen) 2017-Quelltext-Bearbeitung [Zum nächsten Versionsunterschied →](#page-7-0)

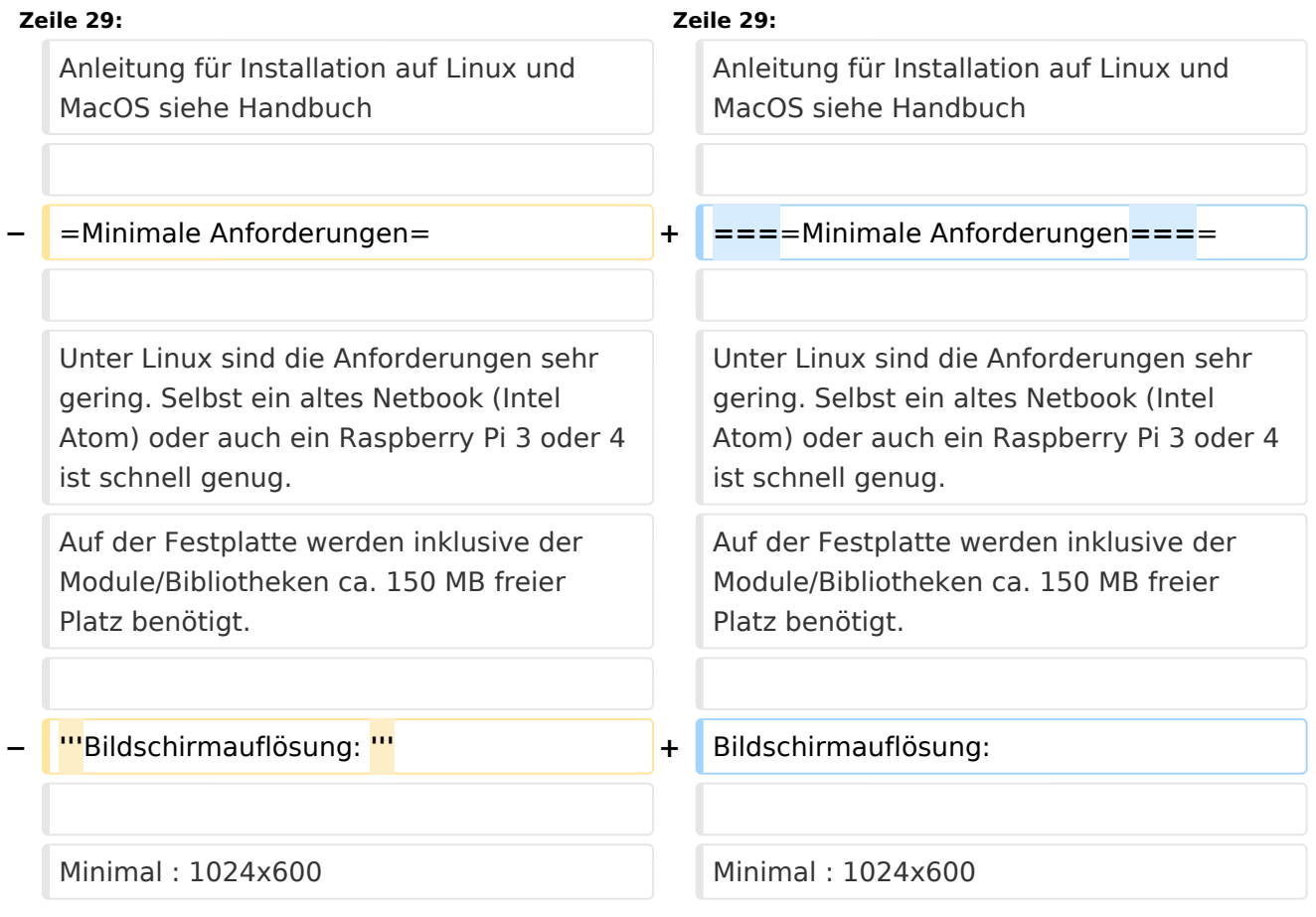

ТC

 $17:55:59$ 

ACEE ROMON

## Version vom 4. April 2022, 10:17 Uhr

Ein multiplatform Open Source Amateurfunk Loggingtool speziell für die **A**ll **OE E**xercise

Erstellt von Joe, OE5JFE oe5jfe <at> oevsv.at

Inspiriert vom Programm SaigaAOEE von Franz OE5KRN. Vor allem die Darstellung der OE Karte mit den Bezirken zeigt auf motivierende Weise den Fortschritt im Laufe des Tages. Das Programm wurde nach Rückfrage Seitens des OEVSV im Jahr 2022 erweitert und unterstützt jetzt auch speziellere Übungsvarianten.

## Inhaltsverzeichnis

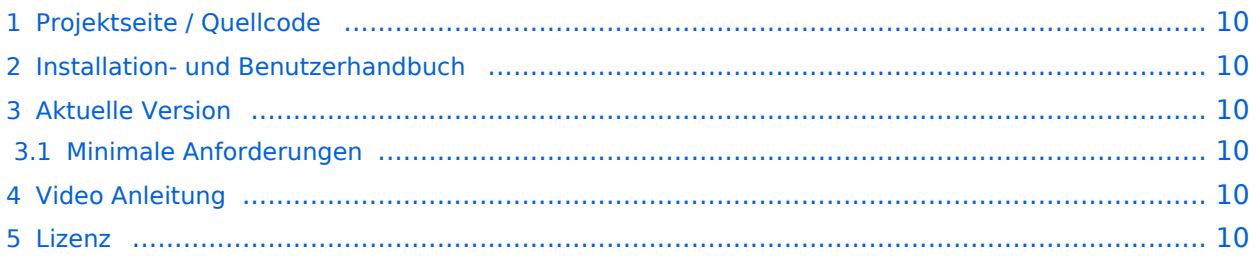

 $rac{OE5}{2}$ 

### **Projektseite / Quellcode**

#### <https://git.devlol.org/docviper/openloggeraoee>

Im Gitlab des ADL 542 /dev/radio programmiert in Python 3.8 und PyQt5.

### **Installation- und Benutzerhandbuch**

[https://git.devlol.org/docviper/openloggeraoee/-/blob/master/Handbuch/Handbuch%](https://git.devlol.org/docviper/openloggeraoee/-/blob/master/Handbuch/Handbuch%20OpenLoggerAOEE.pdf) [20OpenLoggerAOEE.pdf](https://git.devlol.org/docviper/openloggeraoee/-/blob/master/Handbuch/Handbuch%20OpenLoggerAOEE.pdf)

#### **Aktuelle Version**

Das Programm befindet sich noch in der Phase des "Feinschliff". Bei der Erstellung des Artikels in *0.94 - beta*

Windows 7/8/10/11 64-bit [https://docviper.net/AOEE/OpenLoggerAOEE\\_Setup\\_WIN64.exe](https://docviper.net/AOEE/OpenLoggerAOEE_Setup_WIN64.exe)

Ältere Windowsversionen (wie z.b. XP) werden nicht unterstützt.

Anleitung für Installation auf Linux und MacOS siehe Handbuch

#### Minimale Anforderungen

Unter Linux sind die Anforderungen sehr gering. Selbst ein altes Netbook (Intel Atom) oder auch ein Raspberry Pi 3 oder 4 ist schnell genug. Auf der Festplatte werden inklusive der Module /Bibliotheken ca. 150 MB freier Platz benötigt.

Bildschirmauflösung:

Minimal : 1024x600

Empfohlen: 1920x1080 Full HD

### **Video Anleitung**

folgt

#### Lizenz

Das Programm ist als Open Source unter GPL3 Lizenz verfügbar.Mitarbeit, Feedback, Verbesserungen bzw. Forks gewünscht.

# <span id="page-4-0"></span>**OpenLoggerAOEE: Unterschied zwischen den Versionen**

[Versionsgeschichte interaktiv durchsuchen](https://wiki.oevsv.at) [VisuellWikitext](https://wiki.oevsv.at)

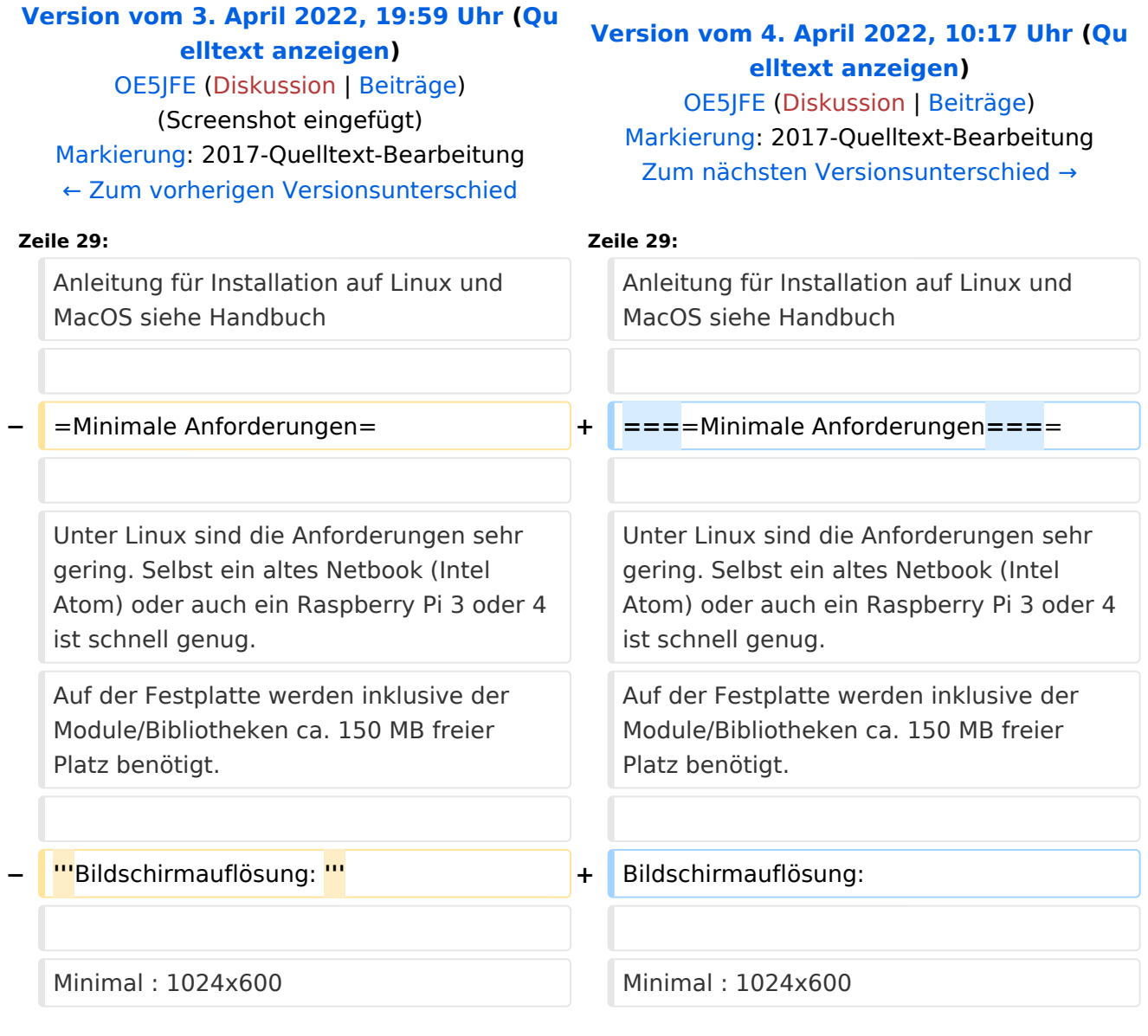

ТC

 $17:55:59$ 

ACEE ROMON

## Version vom 4. April 2022, 10:17 Uhr

Ein multiplatform Open Source Amateurfunk Loggingtool speziell für die **A**ll **OE E**xercise

Erstellt von Joe, OE5JFE oe5jfe <at> oevsv.at

Inspiriert vom Programm SaigaAOEE von Franz OE5KRN. Vor allem die Darstellung der OE Karte mit den Bezirken zeigt auf motivierende Weise den Fortschritt im Laufe des Tages. Das Programm wurde nach Rückfrage Seitens des OEVSV im Jahr 2022 erweitert und unterstützt jetzt auch speziellere Übungsvarianten.

## Inhaltsverzeichnis

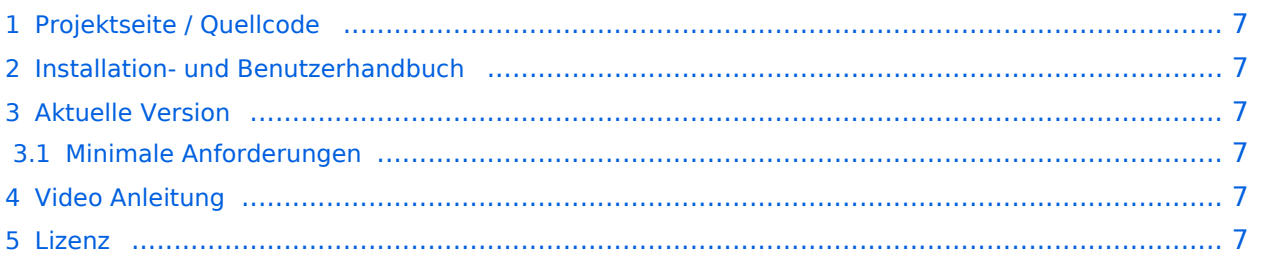

 $rac{OE5}{2}$ 

### <span id="page-6-0"></span>**Projektseite / Quellcode**

#### <https://git.devlol.org/docviper/openloggeraoee>

Im Gitlab des ADL 542 /dev/radio programmiert in Python 3.8 und PyQt5.

### <span id="page-6-1"></span>**Installation- und Benutzerhandbuch**

[https://git.devlol.org/docviper/openloggeraoee/-/blob/master/Handbuch/Handbuch%](https://git.devlol.org/docviper/openloggeraoee/-/blob/master/Handbuch/Handbuch%20OpenLoggerAOEE.pdf) [20OpenLoggerAOEE.pdf](https://git.devlol.org/docviper/openloggeraoee/-/blob/master/Handbuch/Handbuch%20OpenLoggerAOEE.pdf)

#### <span id="page-6-2"></span>**Aktuelle Version**

Das Programm befindet sich noch in der Phase des "Feinschliff". Bei der Erstellung des Artikels in *0.94 - beta*

Windows 7/8/10/11 64-bit [https://docviper.net/AOEE/OpenLoggerAOEE\\_Setup\\_WIN64.exe](https://docviper.net/AOEE/OpenLoggerAOEE_Setup_WIN64.exe)

Ältere Windowsversionen (wie z.b. XP) werden nicht unterstützt.

Anleitung für Installation auf Linux und MacOS siehe Handbuch

#### <span id="page-6-3"></span>Minimale Anforderungen

Unter Linux sind die Anforderungen sehr gering. Selbst ein altes Netbook (Intel Atom) oder auch ein Raspberry Pi 3 oder 4 ist schnell genug. Auf der Festplatte werden inklusive der Module /Bibliotheken ca. 150 MB freier Platz benötigt.

Bildschirmauflösung:

Minimal : 1024x600

Empfohlen: 1920x1080 Full HD

### <span id="page-6-4"></span>**Video Anleitung**

folgt

#### <span id="page-6-5"></span>Lizenz

Das Programm ist als Open Source unter GPL3 Lizenz verfügbar.Mitarbeit, Feedback, Verbesserungen bzw. Forks gewünscht.

# <span id="page-7-0"></span>**OpenLoggerAOEE: Unterschied zwischen den Versionen**

[Versionsgeschichte interaktiv durchsuchen](https://wiki.oevsv.at) [VisuellWikitext](https://wiki.oevsv.at)

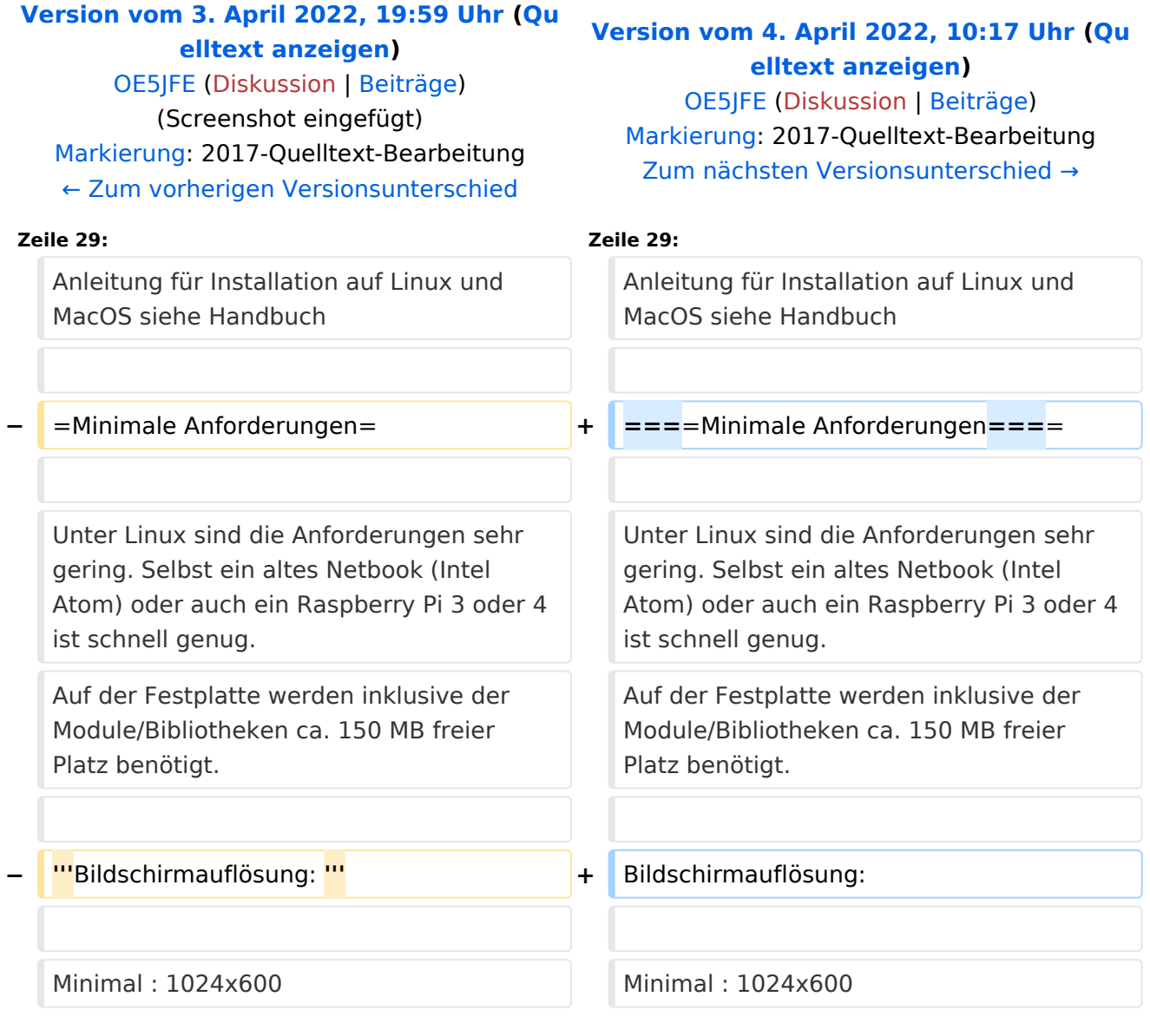

ТC

 $17:55:59$ 

ACEE ROMON

## Version vom 4. April 2022, 10:17 Uhr

Ein multiplatform Open Source Amateurfunk Loggingtool speziell für die **A**ll **OE E**xercise

Erstellt von Joe, OE5JFE oe5jfe <at> oevsv.at

Inspiriert vom Programm SaigaAOEE von Franz OE5KRN. Vor allem die Darstellung der OE Karte mit den Bezirken zeigt auf motivierende Weise den Fortschritt im Laufe des Tages. Das Programm wurde nach Rückfrage Seitens des OEVSV im Jahr 2022 erweitert und unterstützt jetzt auch speziellere Übungsvarianten.

## Inhaltsverzeichnis

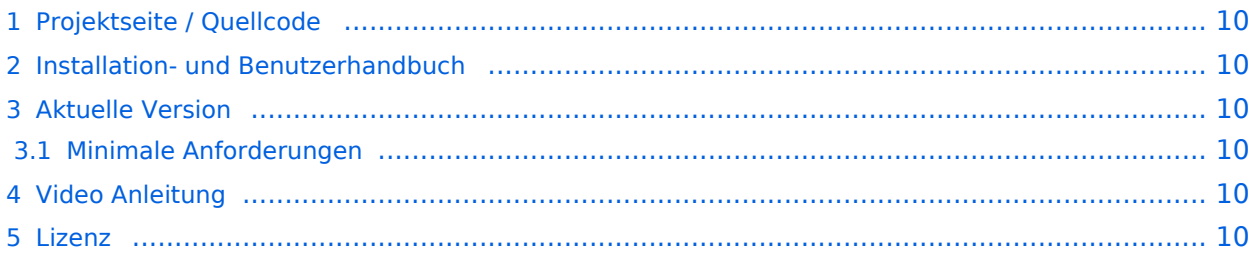

 $rac{OE5}{2}$ 

### <span id="page-9-0"></span>**Projektseite / Quellcode**

#### <https://git.devlol.org/docviper/openloggeraoee>

Im Gitlab des ADL 542 /dev/radio programmiert in Python 3.8 und PyQt5.

### <span id="page-9-1"></span>**Installation- und Benutzerhandbuch**

[https://git.devlol.org/docviper/openloggeraoee/-/blob/master/Handbuch/Handbuch%](https://git.devlol.org/docviper/openloggeraoee/-/blob/master/Handbuch/Handbuch%20OpenLoggerAOEE.pdf) [20OpenLoggerAOEE.pdf](https://git.devlol.org/docviper/openloggeraoee/-/blob/master/Handbuch/Handbuch%20OpenLoggerAOEE.pdf)

### <span id="page-9-2"></span>**Aktuelle Version**

Das Programm befindet sich noch in der Phase des "Feinschliff". Bei der Erstellung des Artikels in *0.94 - beta*

Windows 7/8/10/11 64-bit [https://docviper.net/AOEE/OpenLoggerAOEE\\_Setup\\_WIN64.exe](https://docviper.net/AOEE/OpenLoggerAOEE_Setup_WIN64.exe)

Ältere Windowsversionen (wie z.b. XP) werden nicht unterstützt.

Anleitung für Installation auf Linux und MacOS siehe Handbuch

#### <span id="page-9-3"></span>Minimale Anforderungen

Unter Linux sind die Anforderungen sehr gering. Selbst ein altes Netbook (Intel Atom) oder auch ein Raspberry Pi 3 oder 4 ist schnell genug. Auf der Festplatte werden inklusive der Module /Bibliotheken ca. 150 MB freier Platz benötigt.

Bildschirmauflösung:

Minimal : 1024x600

Empfohlen: 1920x1080 Full HD

### <span id="page-9-4"></span>**Video Anleitung**

folgt

#### <span id="page-9-5"></span>Lizenz

Das Programm ist als Open Source unter GPL3 Lizenz verfügbar.Mitarbeit, Feedback, Verbesserungen bzw. Forks gewünscht.